# Controlling an Arduino LED with Forth commands in a spreadsheet

#### Joseph M. O'Connor SVFIG Aug 2021

#### What was used

- ⚫ Arduino Uno
- ⚫ Arduino IDE
- ⚫ Creole Forth for Python
- ⚫ LibreOffice Calc
- ⚫ Linux (Raspbian and Mint)

### **Steps**

- ⚫ Upload the ledonoff2.ino sketch to the Arduino Uno.
- ⚫ Open LibreOffice Calc. At least for Linux Mint, has to be run as root : sudo libreoffice or sudo libreoffice –calc
- ⚫ Open cfpy\_libreoffice\_example.ods
- On Sheet1 is your user interface.
- ⚫ Column A has the description, B has the Forth commands to run, and C has the cells to be marked with "x" to run when the button is clicked.

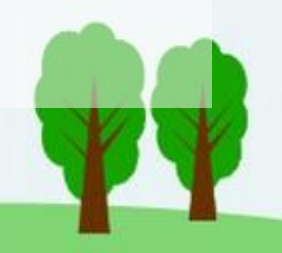

### Poor man's user interface

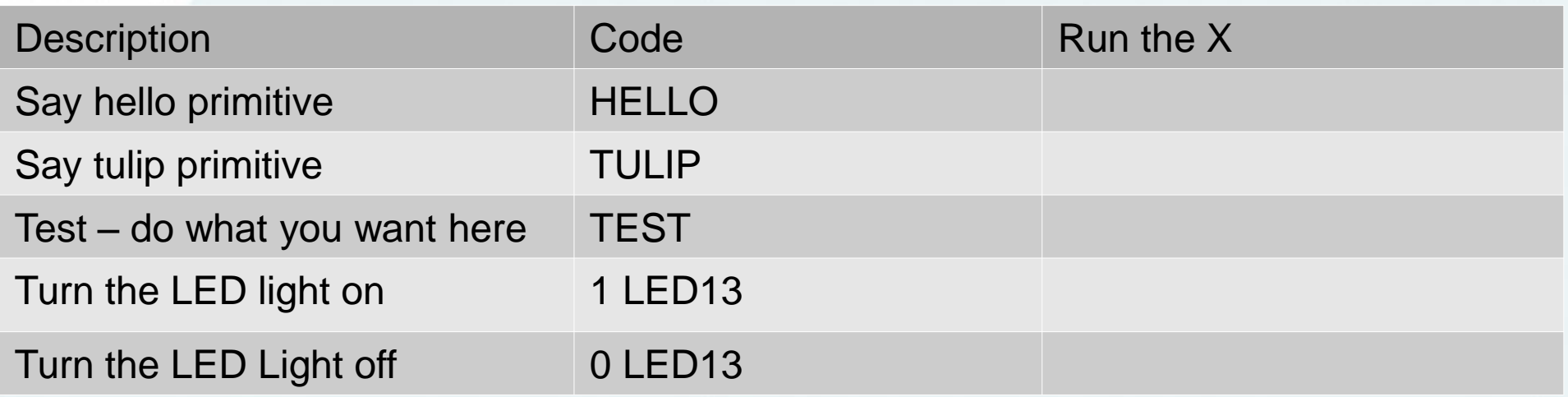

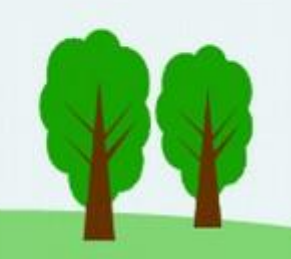

### Under the hood

- ⚫ Code run is in the CreoleForth.py script. It has glue code to run commands in the spreadsheet cells when the button is clicked.
- ⚫ The CreoleForth.py script is placed in the /usr/lib/libreoffice/share/Scripts/python folder for Linux/Mac, {Installation}\share\Scripts\python for Windows.

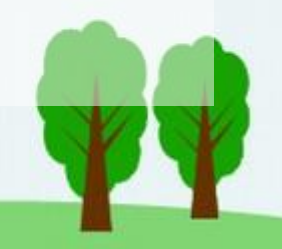

# Why do it

- It's simple to set up ugly but usable user interfaces with a spreadsheet.
- Spreadsheets make activities such as data collection/processing easy.
- ⚫ To harness the capabilities of other languages. In this case, it's Python.

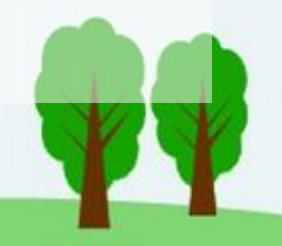

## Why use LibreOffice

- ⚫ It's available on Linux/Windows/Mac
- ⚫ It's free

### Questions?

⚫ Files for this project are available at [https://github.com/tiluser/cfpy\\_oo](https://github.com/tiluser/cfpy_oo)

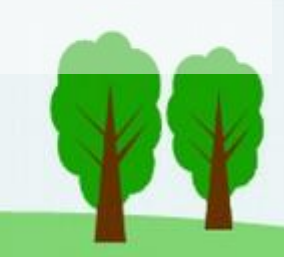